**Dipl.-Ing. Thomas Blüm**

# Grat- und Kehlsparren

## Leistungsbeschreibung des BauStatik-Moduls S120.de Holz-Grat- und Kehlsparren – EC 5, DIN EN 1995-1-1

Bei besonderen Dachformen wie Walmdächern, bei zusammengesetzten Grundrissen oder auch bei Gauben verschneiden sich Dachflächen. Hier werden die Lasten mittels Grat- oder Kehlsparren abgefangen. Das Modul S120.de ermittelt die Geometrie, die sich durch den Verschnitt ergibt, sowie die Lasten auf dieses Bauteil und führt die relevanten Nachweise nach DIN EN 1995-1.

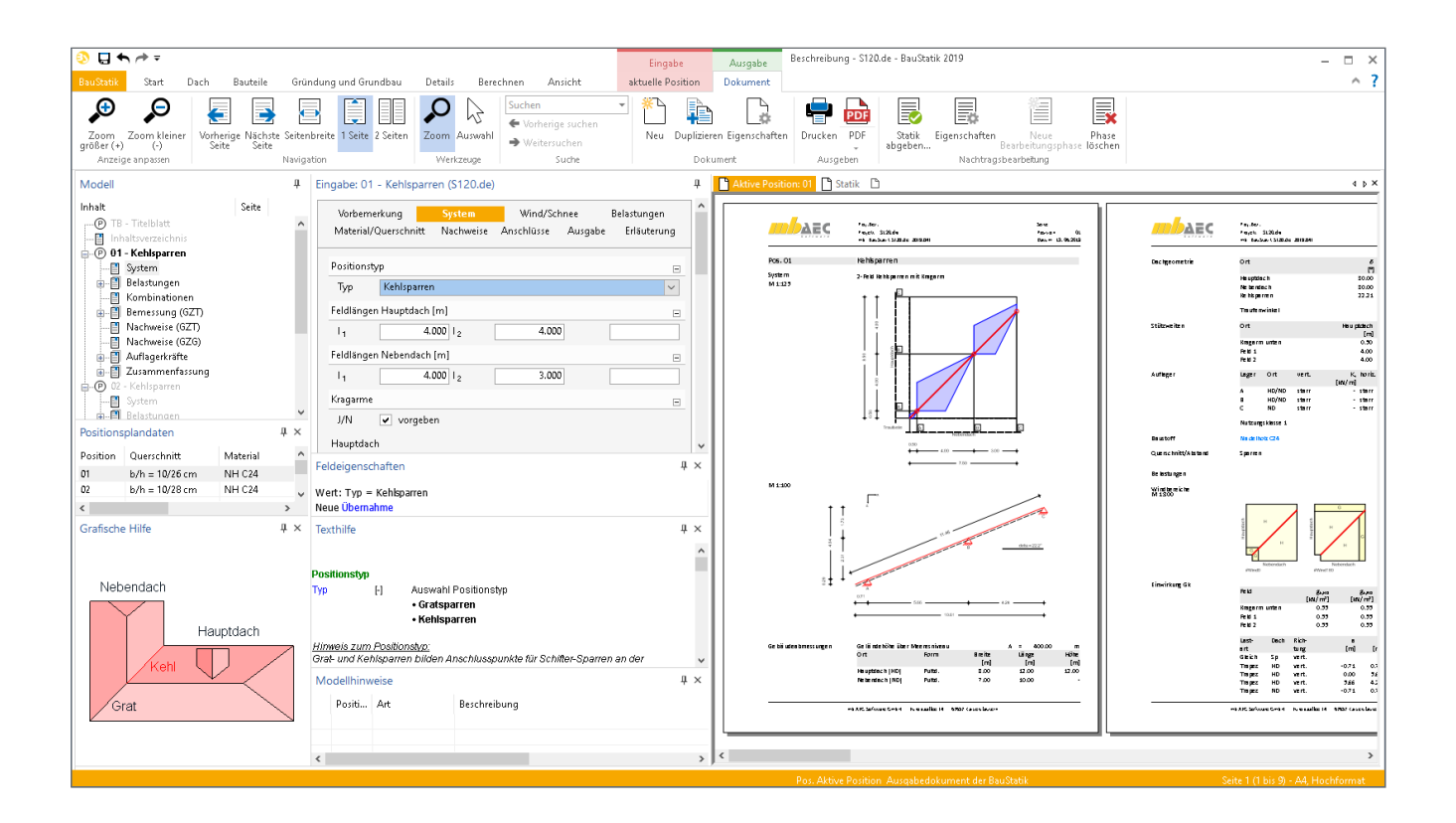

### **Allgemein**

Verschneiden sich zwei Dachflächen miteinander, entsteht eine Kante. Der Grat bildet die nach außen gerichtete Kante, das Gegenstück, die Kehle, die nach innen gerichtete Kante. Die Sparren werden ausgehend von einem Punkt dieser Kante immer kürzer. Diese Schiftersparren – oder auch Schifter genannt – liegen auf dem Grat- bzw. Kehlsparren auf oder sind angelehnt. Dieser ist somit auch höher belastet als ein normaler Sparren.

Durch die Verschneidung der beiden Dachflächen entsteht eine neue Geometrie für den Grat- bzw. Kehlbalken mit einer geringeren Dachneigung und einer größeren Länge.

#### **System**

Im Eingabekapitel "System" wird zunächst festgelegt, ob es sich um einen Grat- oder Kehlsparren handelt.

Die zwei sich verschneidenden Dachflächen werden als Hauptund Nebendach bezeichnet. Für eine schnelle Beschreibung der Haupt- und Nebendachgeometrie sind die Eingaben je Dachfläche an das Sparren- und Dachmodul angepasst, um eine schnelle und sichere Bearbeitung der Sparrenpositionen zu erreichen.

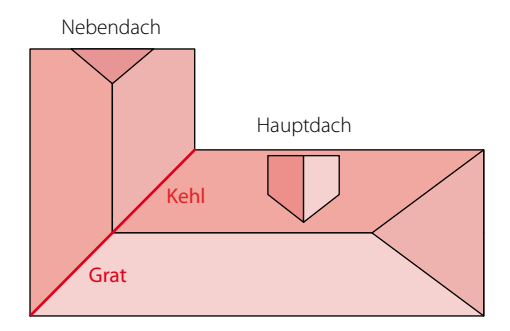

Bild 1. Dachskizze

Möglichkeit, einen Höhenunterschied der Traufhöhen und Es sind die Feldlängen und Dachneigungen für das Hauptund Nebendach zu definieren. Weiter können Kragarme, Gelenke und die Auflagersituation der Dachflächen und des Sparrens genau beschrieben werden. Außerdem gibt es die einen Winkel zwischen den Dächern vorzugeben. Ohne weitere Angabe wird hier die gleiche Traufhöhe und ein Winkel von 90° zwischen Haupt- und Nebendach angenommen.

Das Modul generiert auf Basis dieser Angaben die Geometrie und die Lasteinzugsflächen des Sparrens automatisch.

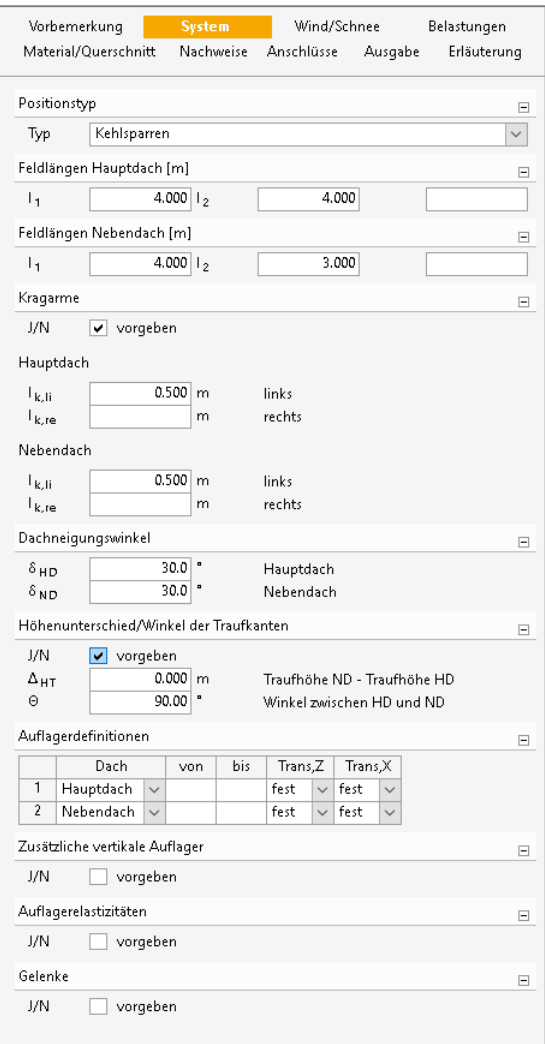

Bild 2. Kapitel "System"

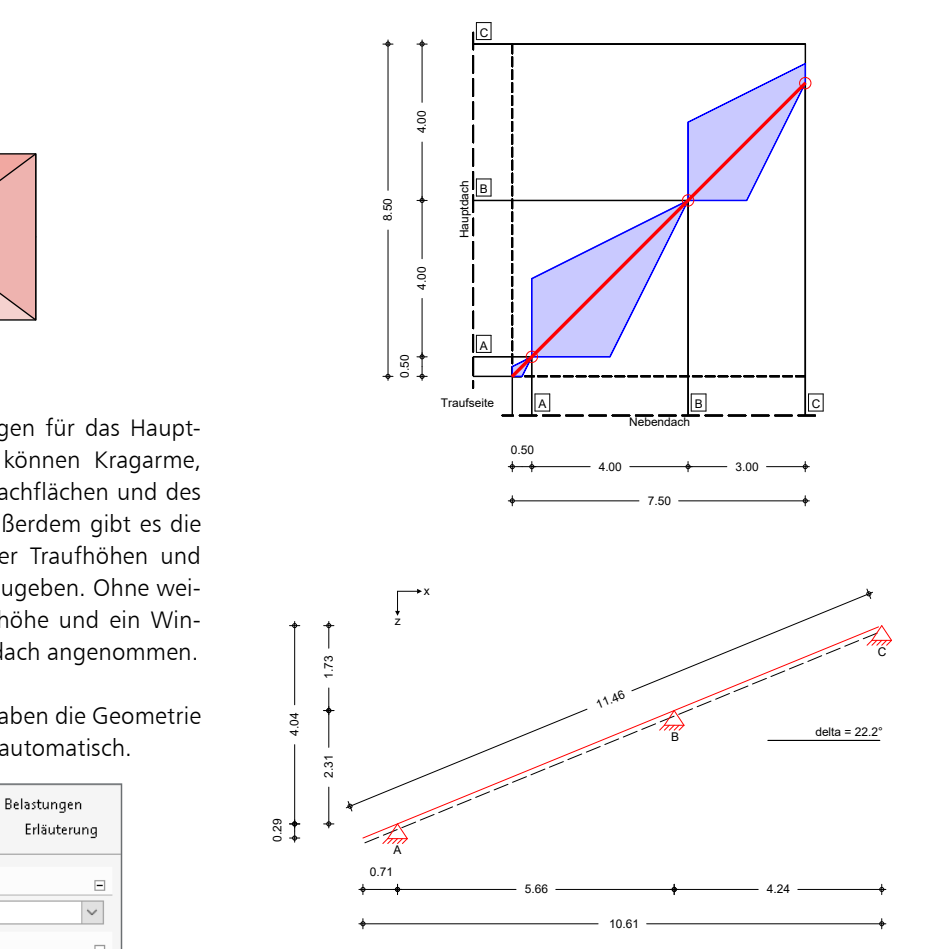

Bild 3. Lasteinzugsflächen des Sparrens

#### **Ort Form Breite Länge Höhe Wind/Schnee**

and Benneslauternen, Busdaldstanden, Busdaldsparamen<br>tern, Lage des Bauteils und Lasteinzugsflächen können die **Extinct. 7.000 20.000 Bei der Bemessung von Dachbauteilen sind Wind- und Pault dach Bendach Bendach Bendach Bendach Bendach Bendach Bendach Bendach Bendach Bendach Bendach Bendach Bendach Bendach Bendach Bendach Bendach B** Schneelasten zu berücksichtigen. Durch Vorgabe von Wind-**[m] [m] [m]** und Schneelastzonen, Gebäudestandort, Gebäudeparame- $\blacksquare$  **Lasten automatisch ermittelt werden. Auch Besonderheiten** wie Unterwind an der Traufe, Schneeüberhang an der Traufe **[kN/m] [kN/m] [m]** und Schneefanggitter lassen sich erfassen. and scrifteeranggreen assen sich erfassen.

Bei Situationen, in denen die Wind- oder Schneelastzonen nicht vorliegen, lassen sich der Geschwindigkeitsdruck des **EXECUTE:** Nindes und die Schneelast auf den Boden manuell vorgeben.

Das Modul ermittelt anhand der Vorgaben automatisch die Querschnitt/Abstand Sparren **b/h = 10/28 cm** verschiedenen Windbereiche und die zugehörigen Lasten. Diese werden übersichtlich mit einer Grafik ausgegeben und in einer Tabelle dokumentiert.

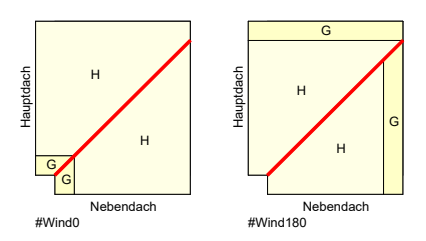

Bild 4. Ausgabe der Windbereiche

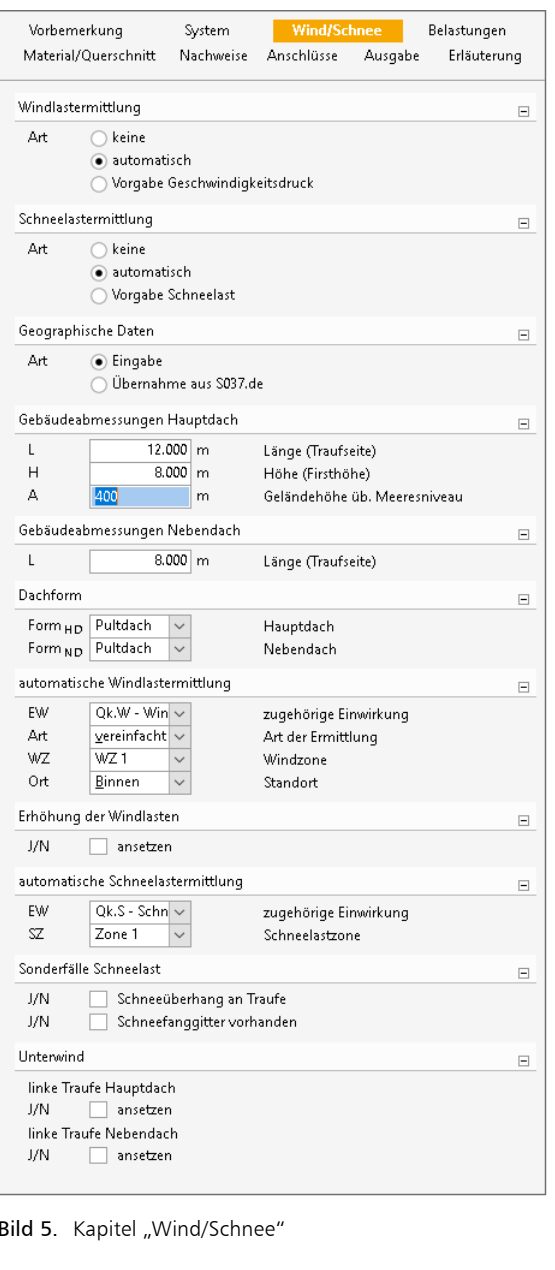

Bild 5. Kapitel "Wind/Schnee"

## **Belastung**

Das Modul S120.de kann die ständigen Lasten für das Eigen-Querschnittswerte **t A/An Wy/Wy,n Iy iy** gewicht automatisch ermitteln. Ebenfalls können getrennt für das Haupt- und das Nebendach die Lasten für die Dacheindeckung und Ausbaulasten als Flächenlasten definiert werden. s<br>f<br>h

Zusätzlich zu den automatisch generierten Eigen-, Wind- und Schneelasten können Belastungen manuell definiert werden. Eine Dokumentation von Lastzusammenstellungen und einzelnen Lastübernahmen in der Ausgabe ist möglich.

Als Lastenarten stehen Gleichflächenlasten und Linienlasten auf die beiden Dachflächen sowie Punktlasten, Gleich- und Trapezlasten auf den Sparren direkt zur Verfügung.

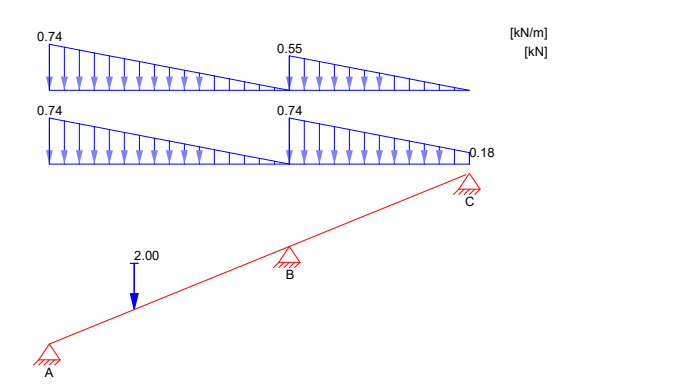

**Bild 6.** Grafische Ausgabe der Belastung je Einwirkung

#### $M$ atorial / Quers **Material / Querschnitt**

iveau **oordeligkeid van die Materialien Vollholz aus Nadelholz and Basistan Für den Sparren stehen die Materialien Vollholz aus Nadelholz and B** Anströmrichtung = 0.00 ° oder Laubholz und Brettschichtholz zur Auswahl. Außerdem Baustoff **Nadelholz C24** können noch Konstruktionsvollholz, Duo- und Trio-Balken konnen noen konstruktionsvollingle, buie und mo-buikern<br>sowie Furnierschichtholz ausgewählt werden. Die Steifigkeits- und Festigkeitswerte werden entsprechend der gewählten Festigkeitsklasse automatisch aus den Stammdaten entnommen. Schubfestigkeit fan de steatstigkeit fan de steatstigkeit fan de steatstigkeit fan de steatstigkeit sowie Furnierschichtnoiz ausgewanit werden. Die Steing-

Die Querschnittseingabe erfolgt für den Rechteckquerschnitt Die Quersemmtseingabe errorgt für den neemeenquersemmtt<br>über Breite und Höhe. Querschnittsschwächungen für Gratbzw. Kehlausbildungen kann für die Ermittlung der Quer-ل<br>توجه التاكية التاكية الموجهة المتحدد المتألفة التاريخ المؤتمر المقدم المقدم المتألفة والمح schnittswerte berücksichtigt werden. Wie für Sparren üblich **i** and ist ein Einschnitt am Auflager für Haupt- und Nebendach barren barren bist ein Einschnitt am Auflager für Haupt- und Nebendach wählbar. **Wählbar.** The state of the state of the state of the state of the state of the state of the state of the state of the state of the state of the state of the state of the state of the state of the state of the sta aber brene und Hone. Querschmittsschwachungen für Grat-

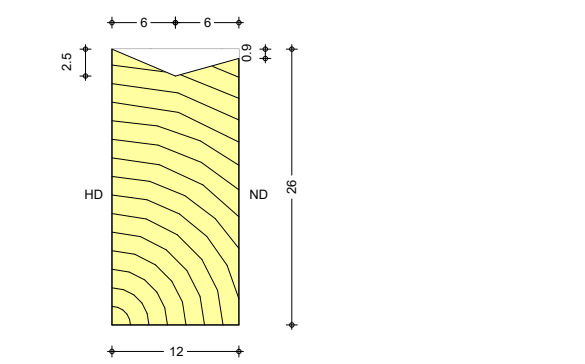

Bild 7. Sparren mit Kehlausbildung

Um dem Einfluss des Umgebungsklimas während der vorgesehenen Nutzungsdauer Rechnung zu tragen, wird das Holz**l** definiert werden. bauteil in eine Nutzungsklasse (NKL) eingeordnet.

#### 1 5.47 77.13 1.3078 0.4771 **Nachweis im Grenzzustand der Tragfähigkeit** 2 1.30 1.31 1.31 1.327 0.31 1.327 1.327 1.327 1.327 1.327 1.327 1.327 1.327 1.327 1.327 1.327 1.327 1.327 1.32<br>2.311.37 1.327 1.327 1.327 1.327 1.327 1.327 1.327 1.327 1.327 1.327 1.327 1.327 1.327 1.327 1.327 1.327 1.327

folgt für den Sparren nach DIN EN 1995-1-1. Dabei werden 3 2.80 39.48 0.6694 0.8905 Der Nachweis im Grenzzustand der Tragfähigkeit (GZT) erfolgende Nachweise geführt:

- Biegung und Normalkraft im Feld
- Schub im Feld
- Biegung und Normalkraft über den Auflagern mit geschwächtem Querschnitt
- Schub über den Auflagern mit geschwächtem Querschnitt
- Nachweise im Brandfall

### **Biegung und Normalkraft**

Für die Bauteile aus Holz erfolgt der Nachweis der Biegung für den ungeschwächten und gegebenenfalls geschwächten Querschnitt über den Auflagern auf der Grundlage der Gleichungen (6.17) - (6.20), [1].

$$
\frac{\sigma_{t,0,d}}{f_{t,0,d}} + \frac{\sigma_{m,d}}{f_{m,d}} \le 1
$$
\n(1)

 $bzw$ 

$$
\left(\frac{\sigma_{\rm c,0,d}}{f_{\rm c,0,d}}\right)^2 + \frac{\sigma_{\rm m,d}}{f_{\rm m,d}} \le 1\tag{2}
$$

mit

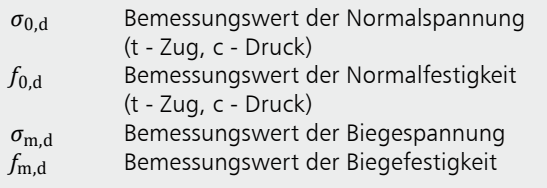

**Schub aus Querkraft** 

Der Querkraftnachweis wird nach Gleichung (6.13),[1] geführt.

$$
\frac{\tau_{\rm d}}{f_{\rm v,d}} \le 1
$$
\nmit

\n
$$
\tau_{\rm d} = 1.5 \frac{V_{\rm d}}{A \cdot k_{\rm cr}}
$$
\nfür Rechteckquerschnitte

\n
$$
\tau_{\rm d}
$$
\nBemessungswert der Schubspannung

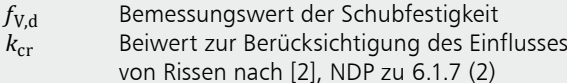

Nachweise im Brandfall

Die Nachweise im Brandfall erfolgen nach [3], 4.2.3 mit der Methode mit reduzierten Eigenschaften. Dabei können in der Eingabe die Feuerwiderstandsdauer und die brandbeanspruchten Seiten definiert werden.

Es werden die Nachweise auf Biegung und Normalkraft sowie für den Schub geführt.

## **Nachweis im Grenzzustand der** Gebrauchstauglichkeit

### Verformungen

Die Verformungen einer Konstruktion sind so zu begrenzen, dass keine Schäden an nachgeordneten Bauteilen auftreten, die Benutzbarkeit nicht eingeschränkt wird und das Erscheinungsbild gewahrt bleibt. Die Berechnung der Verformungen darf unter Verwendung der Mittelwerte der Elastizitätsmoduln und den Teilsicherheitsbeiwerten für Einwirkung und Material mit  $v = 1.0$  berechnet werden.

Im Modul S120.de können bis zu drei Nachweise für Sparren und Verstärkung angewählt werden. Der Nachweis der "elastischen Anfangsdurchbiegung" erfolgt mit Anfangsdurchbiegungen in der charakteristischen Kombination. Die Kriechanteile im Nachweis der "Enddurchbiegung" werden mit der quasi-ständigen Kombination gebildet. Für den Nachweis der "gesamten Enddurchbiegung" (oder auch "Netto"-Enddurchbiegung, siehe [5]) werden alle Verformungen mit der quasi-ständigen Kombination gebildet.

#### Elastische Anfangsdurchbiegung

$$
v_{\text{inst}} = w_{\text{inst,G}} + w_{\text{inst,Q1}} + \sum_{i>1} \psi_{0,i} \cdot w_{\text{inst,Qi}} \le w_{\text{grenz}} \quad (4)
$$

Enddurchbiegung

$$
w_{fin} = w_{inst} + w_{inst,G} \cdot k_{def} + \sum_{i \ge 1} w_{inst,Q,i} \cdot \psi_{2,i} \cdot k_{def}
$$
  

$$
\le w_{grenz}
$$
 (5)

#### Gesamte Enddurchbiegung

$$
w_{\text{net,fin}} = w_{\text{inst,G}} \cdot (1 + k_{\text{def}}) + \sum_{i \ge 1} w_{\text{inst,Q,i}} \cdot \psi_{2,i} \cdot (1 + k_{\text{def}})
$$
  

$$
\le w_{\text{error}} \tag{6}
$$

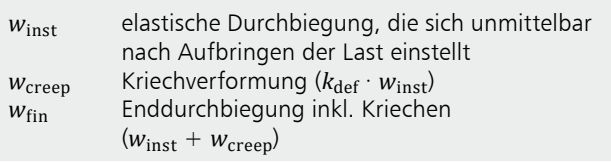

Die nach [1], Tabelle 7.2 angegebenen Grenzwerte der Verformung sind lediglich empfohlene Grenzwerte und müssen nicht zwingend eingehalten werden. Im Zweifelsfall sollten diese immer gemeinsam mit dem Bauherrn, aufgrund der vorhergesehenen Nutzung, abgestimmt werden.

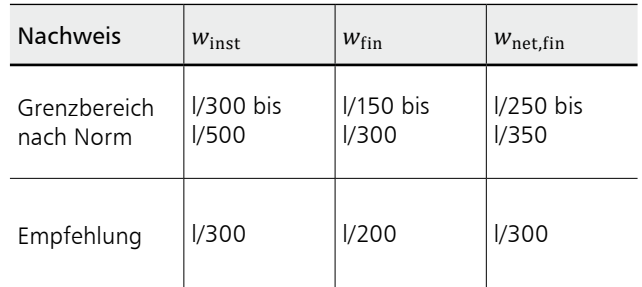

Tabelle. Grenzwerte  $w_{\text{grenz}}$  für Durchbiegungen

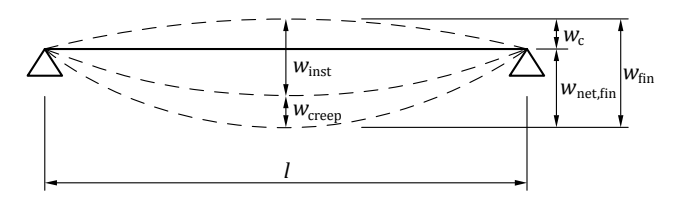

Bild 8. Anteile der Durchbiegung [1]

### Anschlüsse

Mit dem Modul S120.de können die Auflagerpunkte bemessen werden. Dabei wird eingabeseitig gewählt, welche Auflager wie ausgeführt werden. Dazu ist einerseits die Pfette und für die Sicherung gegen Abheben eine Schraube bzw. ein Nagel zu definieren.

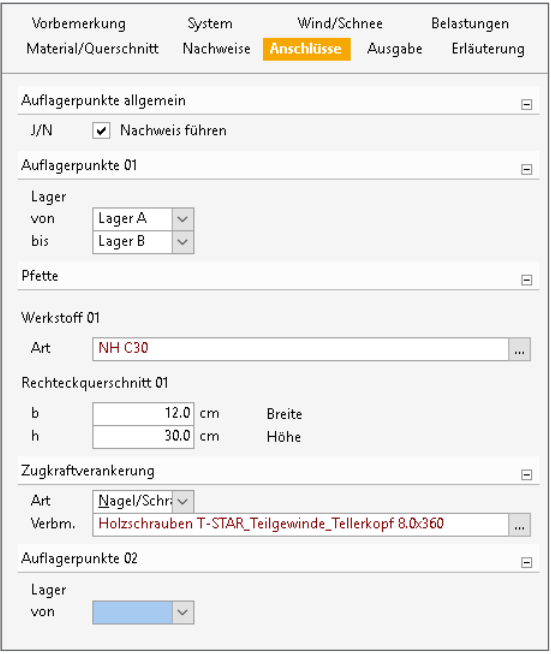

Bild 9. Eingabekapitel "Anschlüsse"

Auf Grundlage der geometrischen Vorgaben wird die effektive Querdruckfläche für die vertikale Belastung und die horizontale Belastung ermittelt. Die Kontaktfläche von Sparren und Pfetten sind dabei polvgonale Flächen.

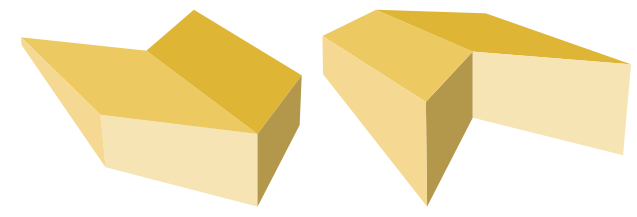

Bild 10. Beispiele für polygonale Kontaktflächen von Grat- und Kehlsparren mit den Pfetten - die einzelnen Flächenanteile sind verschiedenfarbig dargestellt

Mit den effektiven Flächen wird ein Nachweis für Druck rechtwinklig zur Faser nach [1], 6.1.5 getrennt je Richtung und für Sparren und Pfette geführt.

$$
\frac{F_{\rm c,90,d}}{k_{\rm c,90} \cdot f_{\rm c,90,d}} \le 1\tag{7}
$$

mit

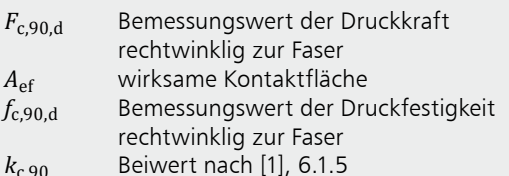

Zusätzlich zum Nachweis auf Querdruck wird bei abhebenden Lasten auch ein Nachweis der Zugkraftverankerung geführt. Dabei wird das gewählte Verbindungsmittel auf Herausziehen und Abscheren nachgewiesen.

#### Ausgabe

Es wird eine vollständige, übersichtliche und prüffähige Ausgabe der Nachweise zur Verfügung gestellt. Der Ausgabeumfang kann in gewohnter Weise gesteuert werden.

Neben der grafischen Darstellung des Systems in Haupttragrichtung werden die Belastungen, Schnittgrößen und Nachweise unter Berücksichtigung der Einstellungen des Anwenders sowohl grafisch als auch tabellarisch ausgegeben

Dipl.-Ing. Thomas Blüm mb AEC Software GmbH mb-news@mbaec.de

#### Literatur

- [1] DIN EN 1995-1-1: Eurocode 5 Bemessung und Konstruktion von Holzbauten. Ausgabe Dezember 2010. Beuth Verlag.
- [2] DIN EN 1995-1-1/NA: Nationaler Anhang Eurocode 5 -Bemessung und Konstruktion von Holzbauten. Ausgabe Dezember 2010. Beuth Verlag.
- [3] DIN EN 1995-1-2: Eurocode 5 Bemessung und Konstruktion von Holzbauten. Tragwerksbemessung im Brandfall. Ausgabe Dezember 2010. Beuth Verlag.
- $\lceil 4 \rceil$ DIN EN 1990: Grundlagen der Tragwerksplanung, Ausgabe Dezember 2010, Beuth Verlag.
- [5] DIN EN 1991-1-1: Eurocode 1 Einwirkungen auf Tragwerke. Ausgabe Dezember 2010. Beuth Verlag.

#### **Preise und Angebote**

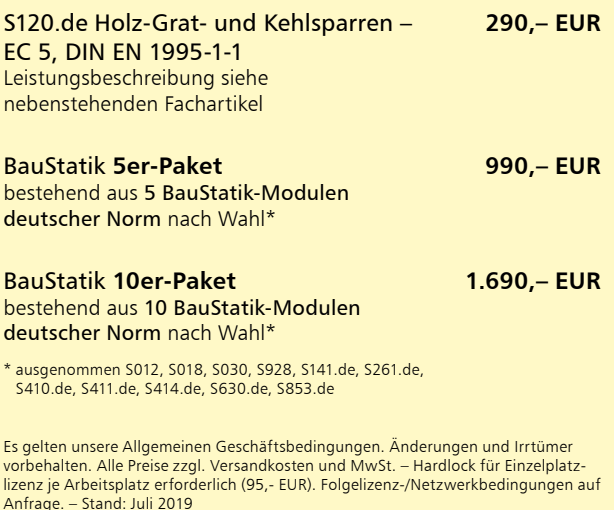

Unterstützte Betriebssysteme: Windows 7 (64) / Windows 8 (64) / Windows 10 (64)